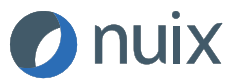

# **NUIX DEVELOPER: DOWNLOADING SCRIPTS FROM GITHUB**

# Expanding Your Nuix Capabilities

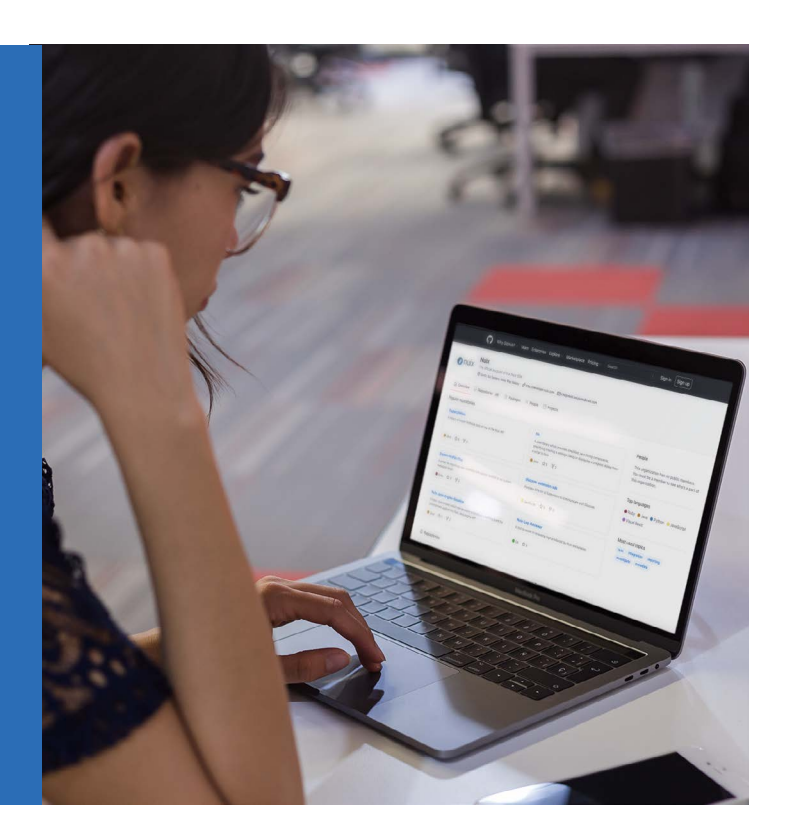

Nuix's GitHub respository hosts publicly available scripts you can use to enhance and extend the functionality of Nuix software. This guide will walk you through the steps of downloading a script from the official Nuix GitHub repository.

### **NOTE**

All scripts provided by Nuix on GitHub fall under the Apache License 2.0 as described below:

#### Copyright 2021 Nuix

Licensed under the Apache License, Version 2.0 (the "License"); you may not use this file except in compliance with the License. You may obtain a copy of the License at: [http://www.apache.org/licenses/LICENSE-2.0](http://www.apache.org/licenses/LICENSE-2.0 )

Unless required by applicable law or agreed to in writing, software distributed under the License is distributed on an "AS IS" BASIS, WITHOUT WARRANTIES OR CONDITIONS OF ANY KIND, either express or implied. See the License for the specific language governing permissions and limitations under the License.

### **STEP 1: GO TO GITHUB**

Open your web browser and head over to [www.github.com/Nuix](http://www.github.com/Nuix). This page will list all the scripts we currently have available. Once you've found the script you're looking for, click on its title.

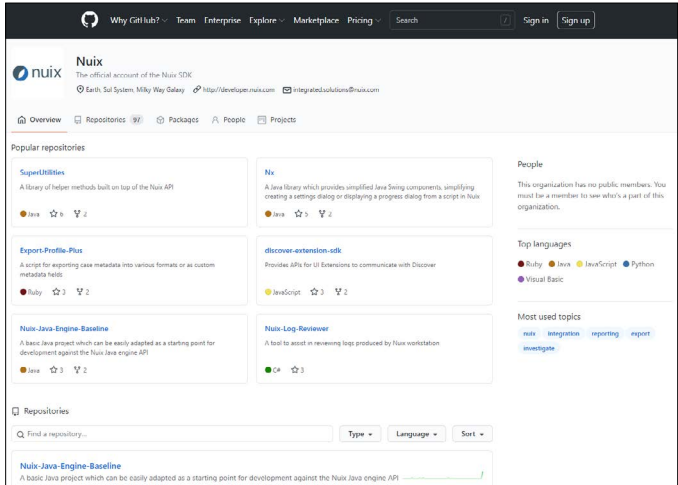

*Figure 1: Nuix GitHub landing page*

#### **STEP 2: CHECK OUT THE SCRIPT BEFORE YOU DOWNLOAD**

Once you've selected a script, or if you've clicked on a direct link to a script, you will be taken to the script's repository page. This page will have a description and quick overview of the script. Once you've decided you want to download this script to try out, click the "Releases" link along the right-hand side for download options.

|                |                                           | 】Pull requests                                                    | <sup>[11]</sup> Projects<br>(b) Actions<br><b>III</b> Wiki | <b>C</b> Security                         |
|----------------|-------------------------------------------|-------------------------------------------------------------------|------------------------------------------------------------|-------------------------------------------|
| $\mathbb{P}^g$ | $master -$                                |                                                                   | $\perp$ Code -<br>Go to file                               | About                                     |
|                | JuicyDragon Added imaging profile support | A script which can export<br>multiple family member               |                                                            |                                           |
|                | Ruby/ExportFamil                          | Added imaging profile support                                     | 2 years ago                                                | items into a single PDF<br>with bookmarks |
| n              | .qitattributes                            | Added .gitattributes                                              | 3 years ago                                                | pdf<br>nuix                               |
| n              | .gitignore                                | Added imaging profile support                                     | 2 years ago                                                | <b>CO</b> Readme                          |
| D              | LICENSE.TXT                               | Initial GitHub commit                                             | 3 years ago                                                | 88 Apache-2.0 License                     |
| P              | README, MD                                | Added imaging profile support                                     | 2 years ago                                                |                                           |
| 這              | README,MD                                 |                                                                   |                                                            | Releases 4                                |
|                |                                           |                                                                   |                                                            | Version 1.14.0 (Latest)                   |
|                |                                           | <b>Export Family PDFs</b>                                         |                                                            | on Mar 17, 2020                           |
|                |                                           |                                                                   |                                                            | $+3$ releases                             |
|                |                                           | License Apache 2.0 Script Tested in Nuix 8.0                      |                                                            | Packages                                  |
|                |                                           | View the GitHub project here or download the latest release here. |                                                            | No packages published                     |
|                |                                           |                                                                   |                                                            |                                           |
|                |                                           |                                                                   |                                                            |                                           |
|                | <b>Overview</b>                           |                                                                   |                                                            | Languages                                 |

*Figure 2: Script details page*

#### **STEP 3: DOWNLOAD THE APPROPRIATE SCRIPT VERSION**

The releases page lists all the versions available for the chosen script. The most recent release will always be listed on the top. Unless you know of or were instructed to download a specific version, you'll most likely want to download the latest release. To download the script, simply click on the .zip link listed under the "Assets" section of the version you wish to download.

|                                                                             |                                                                                                    |                                            | Sign up                                                                |  |
|-----------------------------------------------------------------------------|----------------------------------------------------------------------------------------------------|--------------------------------------------|------------------------------------------------------------------------|--|
|                                                                             | □ Nuix / Export-Family-PDFs                                                                                                    |                                            | eg Fork<br>$\Box$ Notifications<br><b>Er</b> Star<br>1<br>$\mathbf{0}$ |  |
| <> Code<br>$\odot$ Issues                                                   | <b>】Pull requests</b><br>(b) Actions                                                                                                    | <sup>[1]</sup> Projects<br><b>III</b> Wiki | <b>D</b> Security                                                      |  |
| <b>Releases</b><br>Tags                                                     |                                                                                                    |                                            |                                                                        |  |
| Latest release<br><b>⊙v1.14.0</b><br>$-0 - 5c9959e$                         | Version 1.14.0<br>JuicyDragon released this on Mar 17, 2020                                                                                                    |                                            |                                                                        |  |
| Added Setting Use MSG container item's<br>Compare -<br>file name for {name} |                                                                                                    |                                            |                                                                        |  |
|                                                                             | When Nuix processes an MSG file, Nuix creates a separate nested item based<br>on the contents of the MSG file. For example an email item is created when<br>processing an MSG email file. In many instances you will export the email<br>item and its descendants but not the MSG file they came from, but you may<br>want the naming of the combined PDF to be that of the MSG file. Checking<br>this option will use MSG item's name as the value of the placeholder {name} |                                            |                                                                        |  |
|                                                                             | when the given item is a direct descendant of an MSG file.<br>Assets 3                                                                                                    |                                            |                                                                        |  |
|                                                                             | ExportFamilyPDFs v1.14.0.zip                                                                                                    |                                            | 254 KB                                                                 |  |
|                                                                             | Source code (zip)                                                                                                    |                                            |                                                                        |  |
|                                                                             | Source code (tar.qz)                                                                                                    |                                            |                                                                        |  |

*Figure 3: Script versions list*

### **STEP 4: EXTRACT AND INSTALL THE SCRIPT**

Once the script has finished downloading, extract the contents of the .zip file to your scripts directory and you're all set.

# nuix

Nuix ([www.nuix.com](http://www.nuix.com/)[, ASX:NXL](https://www2.asx.com.au/markets/company/NXL)) creates innovative software that empowers organizations to simply and quickly find the truth from any data in a digital world. We are a passionate and talented team, delighting our customers with software that transforms data into actionable intelligence and helps them overcome the challenges of litigation, investigation, governance, risk and compliance.

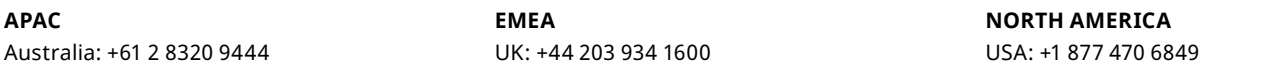

Nuix (and any other Nuix trademarks used) are trademarks of Nuix Ltd. and/or its subsidiaries, as applicable. All other brand and product names are trademarks of their respective holders.<br>Any use of Nuix trademarks require

THIS MATERIAL IS COMPRISED OF INTELLECTUAL PROPERTY OWNED BY NUIX LTD. AND ITS SUBSIDIARIES ("NUIX"), INCLUDING COPYRIGHTABLE SUBJECT MATTER THAT HAS BEEN NOTICED AS SUCH AND/OR REGISTERED WITH THE UNITED STATES COPYRIGHT OFFICE. ANY REPRODUCTION, DISTRIBUTION, TRANSMISSION, ADAPTATION, PUBLIC DISPLAY OR PUBLIC PERFORMANCE OF THE INTELLECTUAL PROPERTY (OTHER THAN FOR PREAPPROVED INTERNAL PURPOSES) REQUIRES PRIOR WRITTEN APPROVAL FROM NUIX.